### **ファイルのコピーのしかた**

■キーボードショートカットを使う方法

- **1.事前にコピー元のフォルダーとコピー先のフォルダーを開いておく** 
	- Windows ではエクスプローラーを使用してフォルダーを開く
	- Mac では Finder を使用してフォルダーを開く
- **2.コピー元のファイルを選択して Ctrl キー(Command キー)を押しながら c のキーを押す**
- **3.コピー先のフォルダー上で Ctrl キー(Command キー)を押しながら v のキーを押す**

#### ■ 右クリックを使う方法

- **1.事前にコピー元のフォルダーとコピー先のフォルダーを開いておく** 
	- Windows ではエクスプローラーを使用してフォルダーを開く
	- **●Mac では Finder を使用してフォルダーを開く**
- **2.コピー元のファイルを右クリックして「コピー」(Mac では〜をコピー)を選択**

#### **Windows Mac Mac**

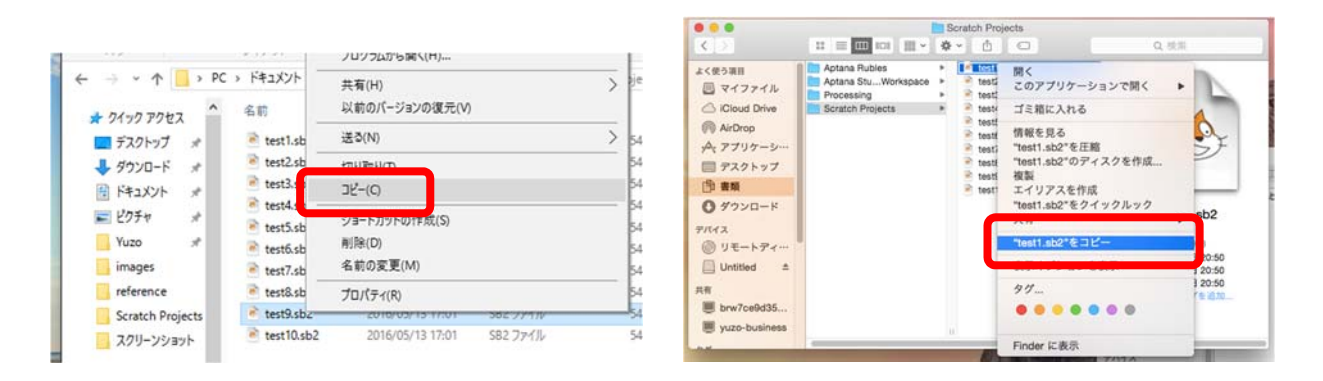

#### **3.コピー先のフォルダー上で右クリックして「貼り付け」(Mac では項⽬をペースト)を選択**

#### **Windows Mac Mac**

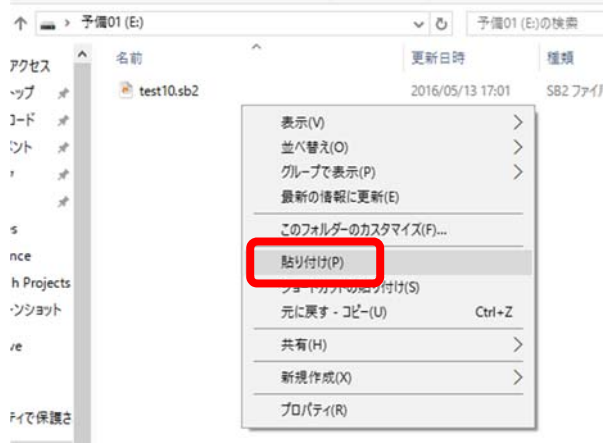

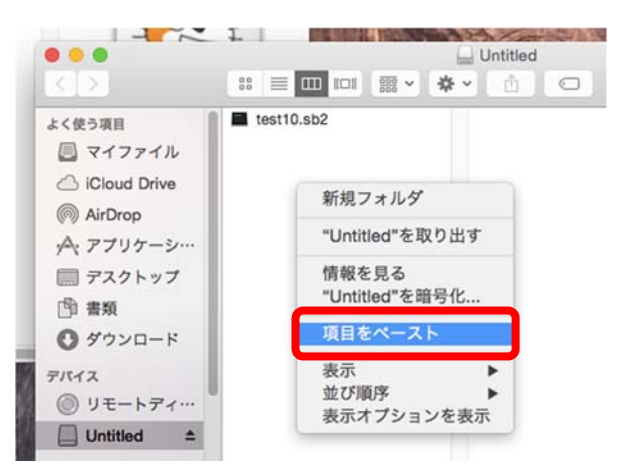

- ドラッグを使う方法
- **1.事前にコピー元のフォルダーとコピー先のフォルダーを開いておく** 
	- Windows ではエクスプローラーを使用してフォルダーを開く
	- Mac では Finder を使用してフォルダーを開く
- **2.コピー元のファイルを左クリックして選択**
- **3.ドラッグしてコピー先のフォルダーに⾏き Ctrl キー(Mac では option キー)を押しながら離す**

 **(異なるドライブへコピーする場合は Ctrl キーや option キーを押す必要はない)** 

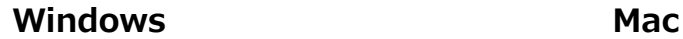

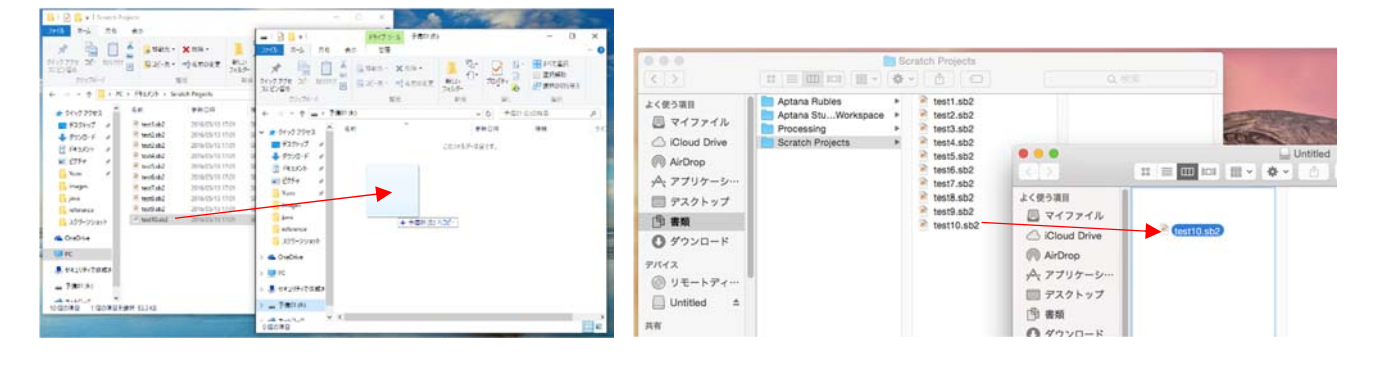

## **複数のファイルの選択のしかた**

### ■ 連続するファイルを一気に選択

#### **1.先頭のファイルを左クリックして選択**

#### **2.最後のファイルを Shift キーを押しながら左クリック**   $\sqrt{2}$

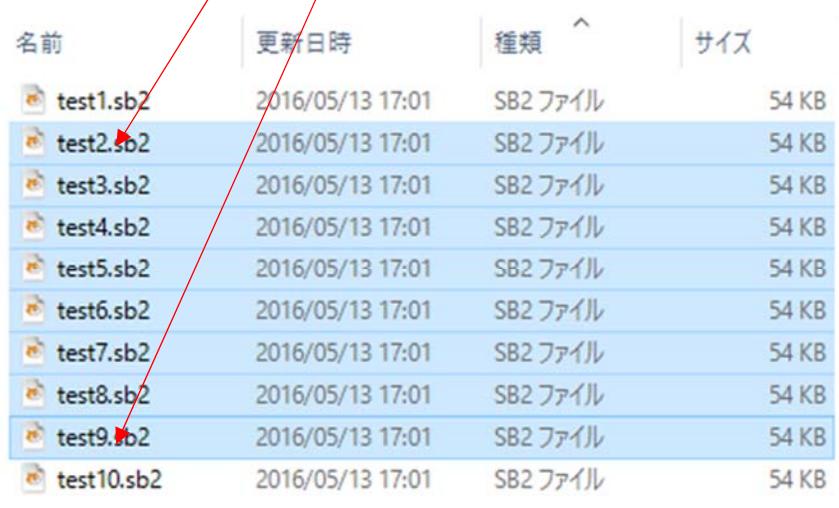

#### **あるいはマウスで選択したいファイルを囲むようにドラッグしてもよい**

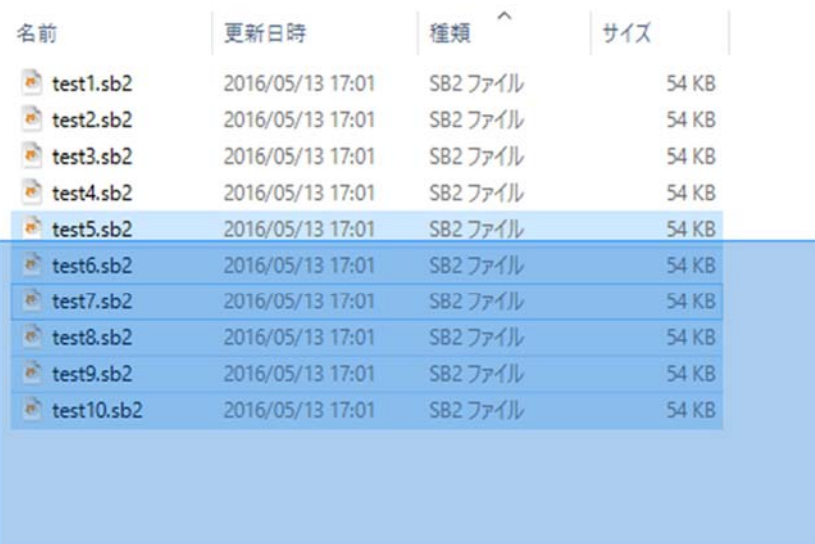

#### ■離れたファイルを選択

#### **1.1つめのファイルを左クリックして選択**

# 2. Ctrl キー (Mac では Command キー) を押しながら次々と必要なファイルを左クリック

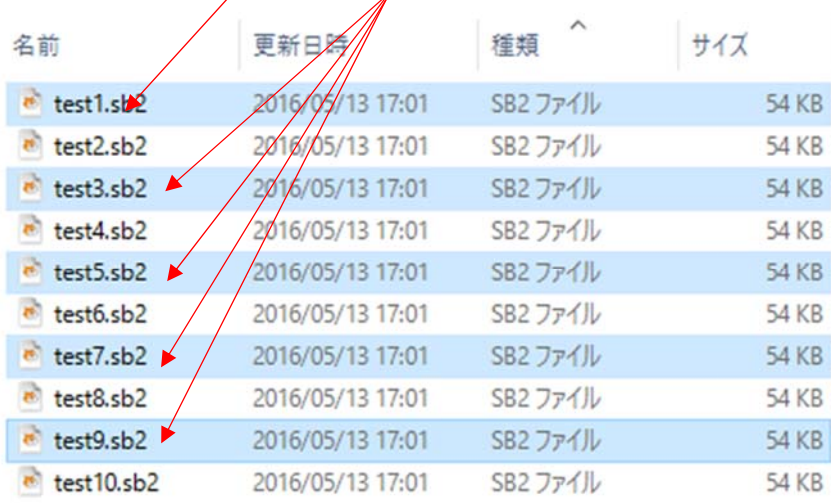

#### **■すべてのファイルを選択**

**1.Ctrl キー(Mac では Command キー)を押しながら a のキーを押す**